## **Showing and Hiding Translations**

You can turn on / off the direct and complement amino translations visualization in the Sequence details view using the Show complement strand and the S how amino translations toolbar buttons.

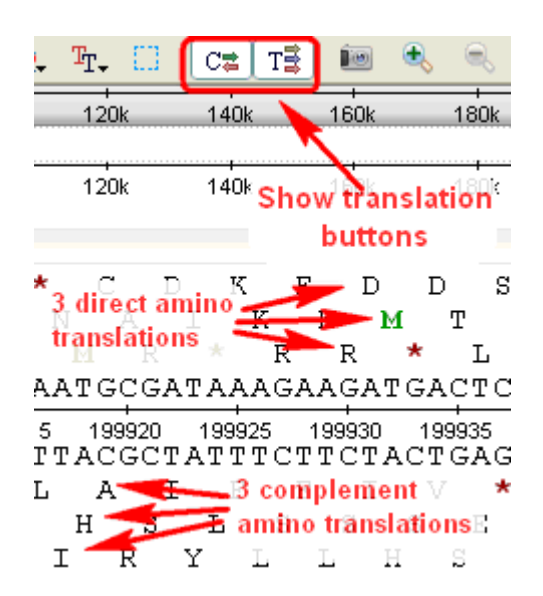

On the picture below the both strands are turned off:

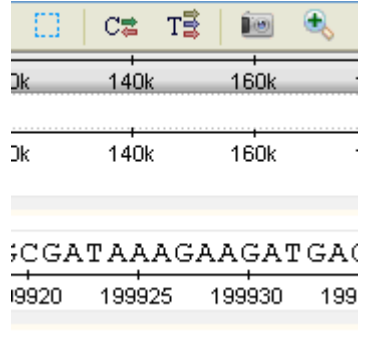

To select a translation frames use the Amino translation button and Translation frames menu:

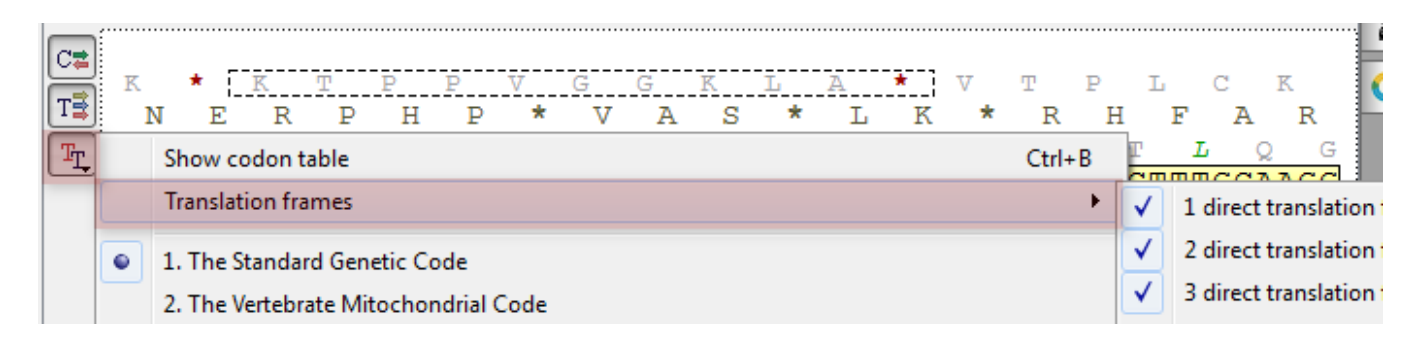